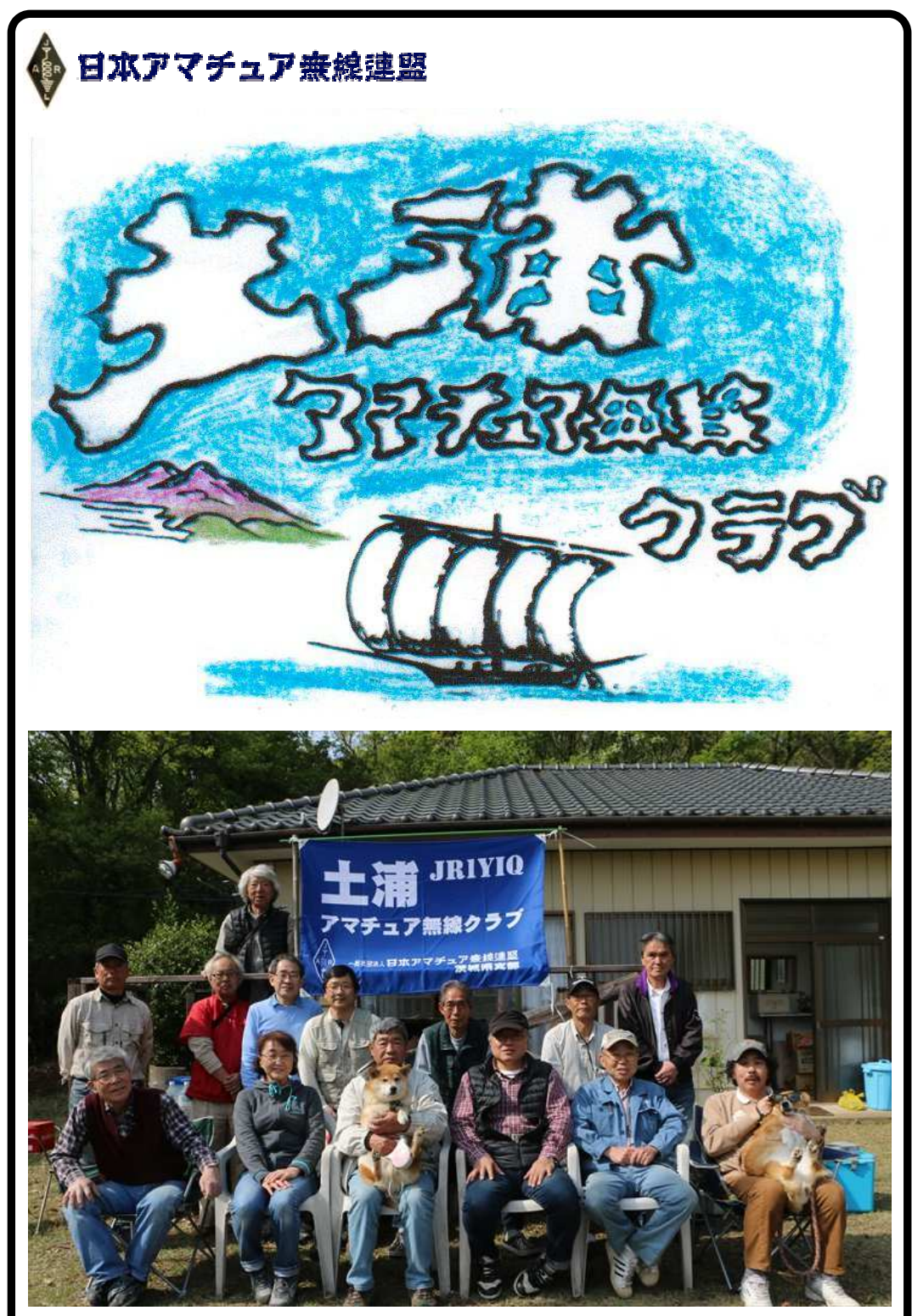

アイボール会に参加された各局(写真提供:JH1UOJ 入山さん)

# 土浦アマチュア無線クラブニュース 平成 28 年 5月号

# お し ら せ

#### ★ 第37回オール茨城コンテスト第一部とアイボール会が開催されました

詳細は 3 頁をご覧ください。

参加局:

JA1IOA&ワンチャン、JA1PBV、JE1RLK、JF1KZD、JF1MFE、JG1IIF、 JG1JLU、JJ1VLM、JH1UOJ&ワンチャン、JH1WGP、JJ1ATZ、JN1VVE、 JO1LEA、JQ1QMU、JR1CCP、7M4OZD 以上合計 16名。(下線:宿泊者) 自宅でのコンテスト参加局:JA1IOA、JI1WLL 各局ご苦労様でした。 <注意>参加(個人局)された方は必ずサマリーシートに登録クラブ番号と名

称を記入して下さい。提出締切日 2016 年 5 月 16 日 ご協力をお願いします。

#### ★ "緊急 会費納入について(年会費 3,000 円)

平成 28 年度の会費納入期限は、4 月末となっています。未納の方は、会員継続を お願い致しますと共に会員名簿作成もありますので至急納入をお願いします。

次の口座に振り込み下さい。(役員経由でも可)

### ・水戸信用金庫土浦支店 普通 1000174 土浦アマチュア無線クラブ 代表者 矢口 蕃(ヤグチ シゲル)

#### ★ 役員会のお知らせ

 5 月 21 日午後 7 時から 4 中地区公民館にて役員会を開催致しますので役員各位 参集をお願い致します。

### ★ 退会者

JG1JGA 日野さん、JG1FFZ 鈴木さんが退会されました。

#### ★ B4 判クラブ旗注文について: JR1CCP 長塚会長より

紺色:20 枚

JA1JKQ、JE1OON、JE1RLK、JF1KZD、JF1PEL、JF1TCS、JG1HJV、 JG1JLU JG1TPW、JG1WMN(2)、JH1IVS、JH1UOJ、JL1SUJ、JN1VVE、 JQ1QMU、JR1CCP、JR7AXJ/1、7M4OZD、7N4JNU

 橙色:18 枚 JA1IOA、JA1LIS、JE1RLK、JF1MFE、JF1PEL、JG1HJV、JG1IIF、JG1JLU、 JG1WMN(2)、JH1WGP、JI1WLL、JJ1ATZ、JJ1VLM、JR1CCP、JR1DLX、 7N1RMT、7N4JNU

- 4 月 19 日注文、納品予定は 5 月末
- 代金 1 枚当たり 3,348 円(税込)です。(税別 3,100 円)
- 代金は会費と同じ口座に振り込み下さい。
- その他

5 月 21 日役員会、6 月 19 日ハムの集いの際に、現金でお預かりすることも できます。現金の際には、お釣りが出ない様にご用意ください。 ハムの集いの時にお渡しできると思います。

# 第37回オール茨城コンテスト第一部とアイボール会

JH1WGP 大木 武

4月23日、24日第58回ALL JAコンテスト併設"第37回オール茨城コンテス第一部" が開催されました。当クラブは、いつもの竜ヶ峰山荘に集合しコンテスト参加やアイ ボール会を楽しみました。

コンテスト参加組は、23日午後3時頃から集合し準備に入る。先ず山荘使用の貯水 タンクが空の為、遠く離れた取水源清掃にJA1PBV伊藤さんとJE1RLK田中さんが入 り相当な時間をかけてやってくれました。泥だらけになりましたが水がなく洗う事が 出来ません。早速JH1UOJ入山さん、7M4OZD高橋さんが小町の里で確保してくれ ました。タンクに水がたまり使用出来るようになったのは24日の朝方のようでした。

また、山荘清掃組のJR1CCP会長、JG1IIF林さん、当局は、テーブルを倉庫内から 運びだしましたがすごくカビが発生していてテーブル清掃天日干しをしてから室内へ

入れました。夕食支度はJF1KZD池田さん が精をだして美味しいカレーライスを作っ て頂きました。その後、JF1MFE久松さ ん,JO1LEA松澤さん,JN1VVE高野さんも 加わり晩餐会を楽しみました。コンテスト は、伊藤さんの得意技により4台のノートパ ソコンがネットワークによりJR1YIQクラ ブ局を誰がどのパソコンで運用しても交信 の重複がわかるよう構築されました。この ように今回参加されなかった各局も気軽に すぐ運用出来ますので次会は是非参加され て下さい。

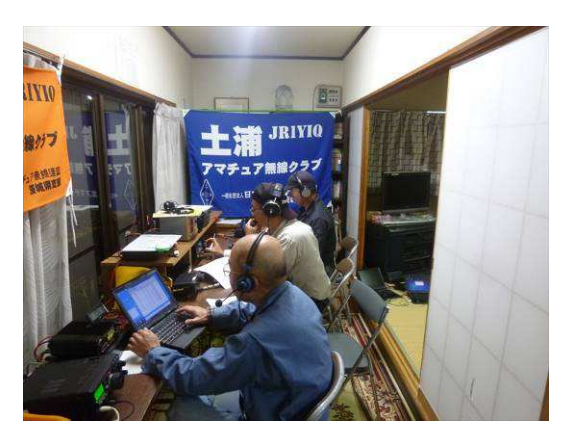

明けて翌24日のアイボール会は、天気予報が当たり心配した雨もあがり安心して準 備をはじめる事が出来ました。

食事用意担当されたJF1KZD局、JN1VVE局、炭起こし鉄板焼き担当されたJE1RLK 局、屋外調理台清掃担当されたJF1MFE局、また落ち葉などの撤去作業されたJJ1ATZ 局、JQ1QMU局、JG1JLU局各位により準備が整い新緑に囲まれた屋外での楽しい食 事となりました。やがて自宅でコンテストに参加されたJA1IOA局がJJ1VLM局と共 に加わりトーキングに花を咲かせました。

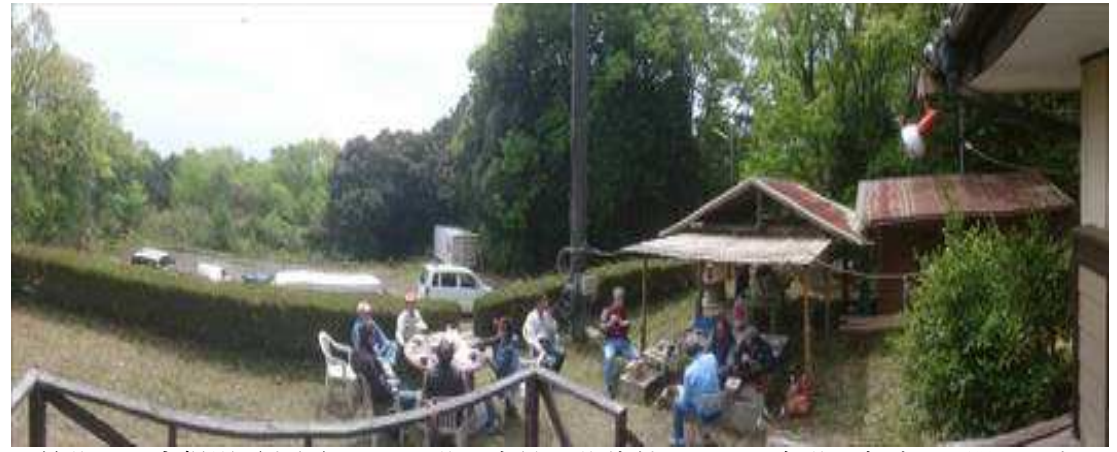

最後に記念撮影(表紙)をした後、全員で後片付けをして午後3時ごろお開きとなり ました。参加のみなさん本当にご苦労様でした。

尚、例年より参加者が少なかったのがチョッピリ残念でした。

アイボール会より

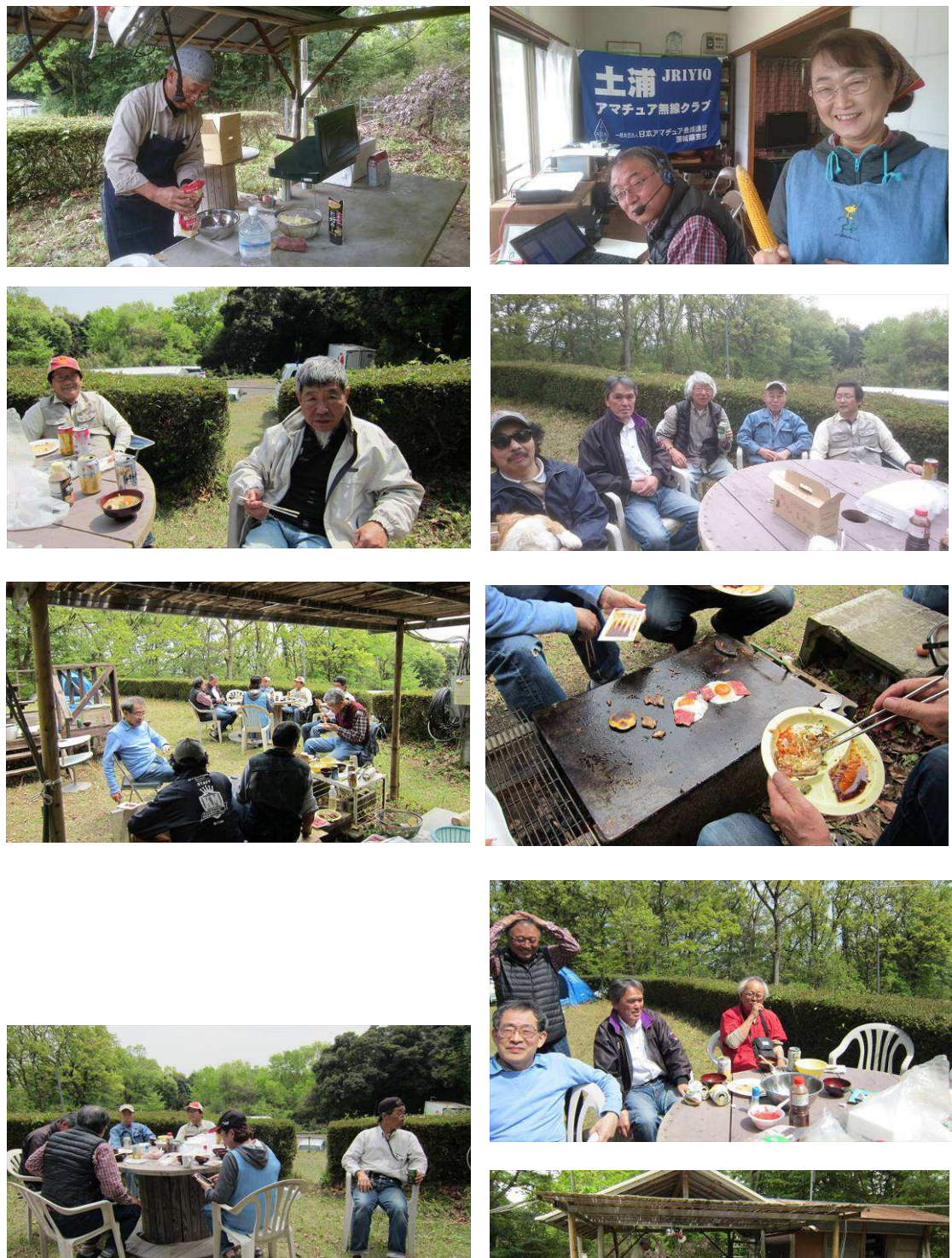

MS Word2016、バグがあって 上手く写真が貼れません。寝ます! JA1PBV 伊藤

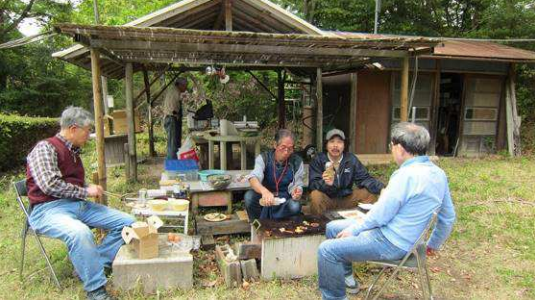

# 石岡の花見 風土記の丘めぐり

#### JN1VVE 高野 初江

桜の季節になると、きれいな 桜をどこで見ようか迷ってしま います。

昨年は、土浦の桜川沿いの桜の トンネルを歩いたり、亀城公園 を見て回りました。

今年は地元石岡のここに行 きました。

初めは4月1日に予定しま したが、私の都合(年度切り替 えの忙しさ)と開花が遅れてい

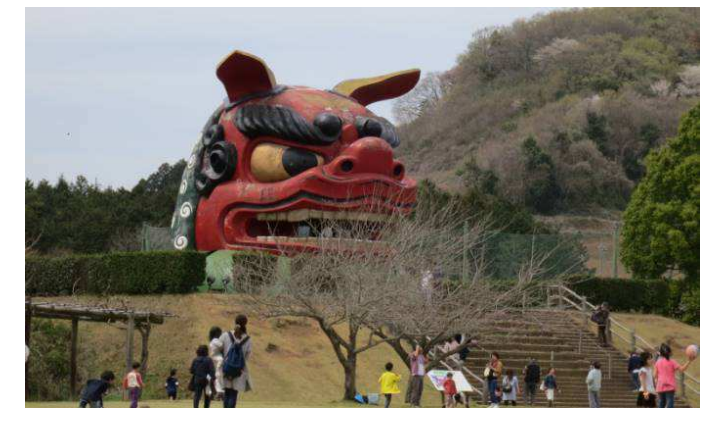

るとの情報で9日(土)に変更。それが運よく当たって、素晴らしいタイミングにな りました。

しかし駐車場に入るのに約30分のろのろ。それでもあきらめずに並んでいると何 とか停めることができました。(無料です)

古民家風のお蕎麦屋さんに入り、自販機で食券を買い、待つこと約 15~20 分。天ぷ らそばをいただきました。お腹を満たした後は、地元の出店を除きながら桜の中を公 園へ。民芸品やまんじゅうなども売ってました。

「ガマの油売り」を見て(どうしてここで!?)、なが~い焼き鳥を買いました。 大勢の人で賑わっていますが、広いので煩わしさはありません。

右上の写真の獅子にも上りました。口のところから外が見えます。

その下の広場にフジ棚ありました。きっと今頃は甘い香りで、フジが満開のことと 思います。ちびっこ広場もあるので、お孫さん連れもお勧めです。

6 月には「ゆりまつり」があるようです。すかしユリです。

また、有料になりますが、古代家屋復元広場などのスペースもあります。

近場でのんびりとしても十分楽しめると思います。

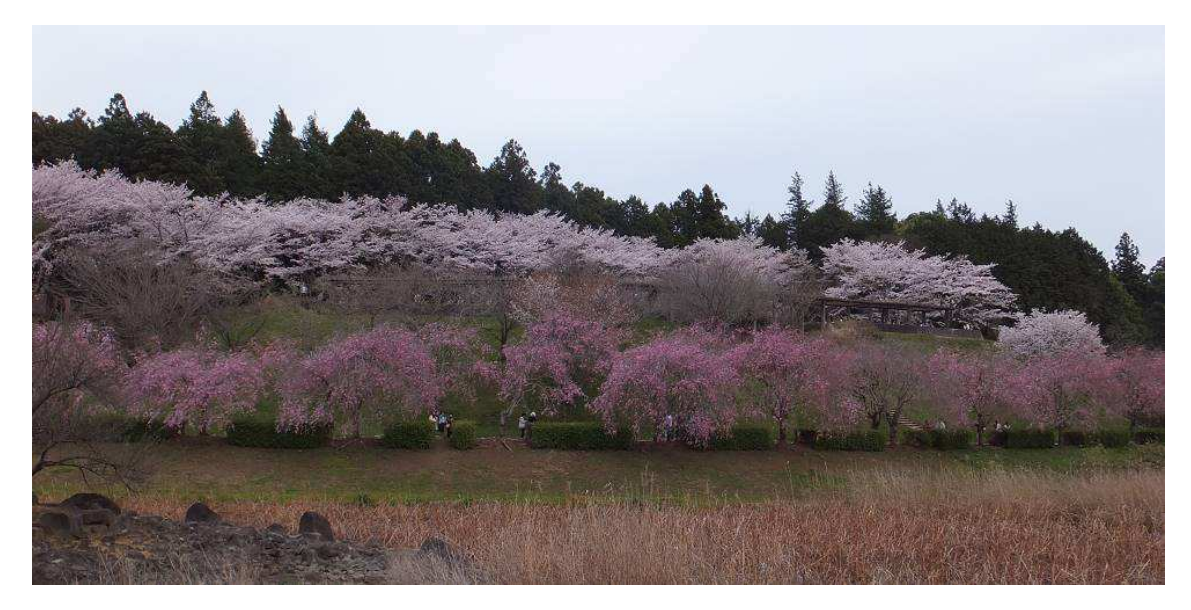

# 私の SSD 交換記!【面倒編】

JG1JLU 斎藤 繁之

前回紹介した6年前に購入したノートパソコン(dynabook tx77 windows7)も古くな り新しくノートパソコン(dynabook ab65/nw windows8)を購入しました。HD は1T B搭載ですが amazon で Crucial MX100(2.5 インチ、500GB)を再度購入してSSDに 交換することにしました。今回はPCを購入したばかりでまた利用していなかった windows8 の CD が有ったのでSSD交換後 windows8 をクリーンインストールする 事にしました。

まずは交換前、新ノートをそのまま立ち上げリカバリーCDの作成と付属のアプリケ ーションが入っているフォルダーをCDにコピー後交換しました。(前回記述した現 HDをSSDにディスククローンコピーをする場合は最初にコピーを行って下さい。)

この後電源を落としてノートを裏返しに してみると、あれ~~~メモリー拡張ス ロットルは有るがHDスロットルが無い。 (dynabook は windows8 搭載機からは HD は完全内臓になったとの事) さてどうしますか???

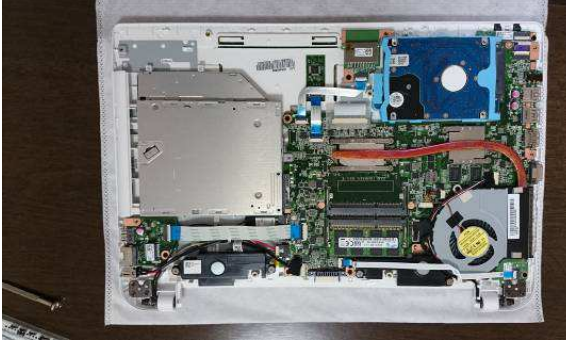

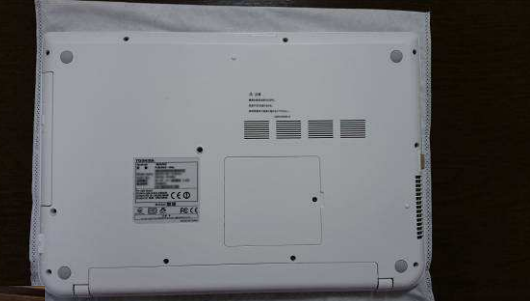

いろいろ考えた末、覚悟をきめノ ートが壊れる危険が大きいので慎 重に裏蓋を何とか開ける事が出来 ました。でも作業中一部の細い留 めピンが折れてしまいメーカの保 証は無くなりました。尚、機種に よっては開ける事が出来ないので 十分注意して下さい。ちなみに古 いノートの内部の埃を清掃する為

開けようしましたが出来ませんでした。自信のない方は絶対開けないでください。

そして右上部に有るHDを慎重に取り 外しSSDと交換し元の場所に設置し 裏蓋を閉めて完了です。ディスクトッ プ機等ではHDが交換出来る場合は変 換コネクター(3.5 イチン↔2 インチ)などを利 用して同等に行います。

SSDの交換が終了後 windows8CD をセットしてクリーンインストールし ます。

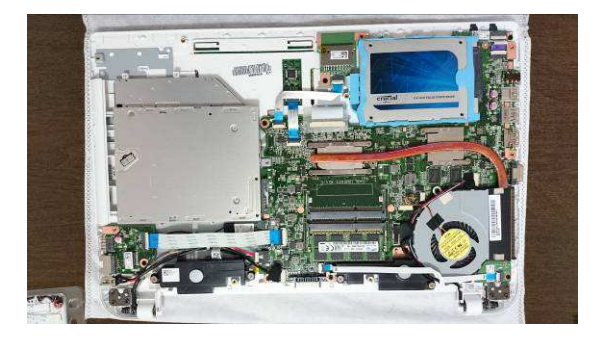

つぎに時間は掛かりますが windows update を起動して windows8.1 にアップグレー ドし再度 windows update を起動してシステムを最新の状態にします。後は最初に作 ったアプリケーションCDを使って利用するアプリケーンのインストールと古いノー

トからデータを移行して完了です。その後は全体的に早く動作するのでもうHD環境 に戻れません!

余談ですが通常Windows8が立ち上げるとメトロ画面で立ち上がり私的には使い難い ので ClassicShell というフリーソフトを使って起動時ディスクトップ画面が立ち上が る様にしています。ClassicShell は windows7 時のスタートメニューも利用できます。

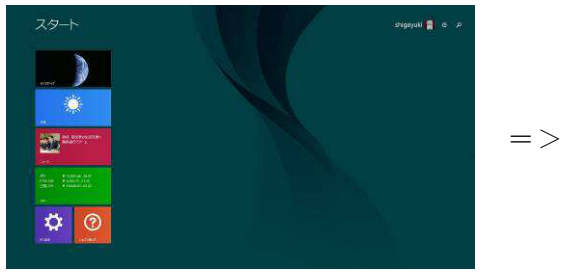

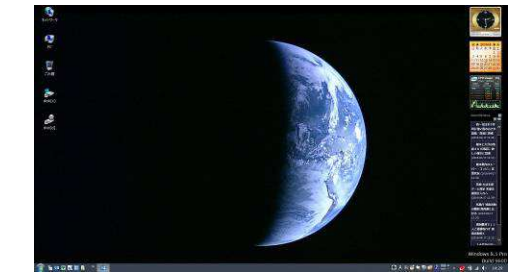

メトロ画面 ファイン アイスクトップ画面

また、現在 windows7 と windows8 に於いて windows10 にアップグレードしろとし つこく言ってきますが PreventOSUpgrade というフリーソフトで簡単に抑制できま す。

### 【注意】

# 一応 PC の改造等に於いては障害が出るかもしれませんので、すべて自己責任で行 ってください。また改造を行った場合はメーカの保証はなくなりますので注意して 下さい。故障等でPCをメーカに送る時はハードディスクに戻してからにして下さ い。

ウイルス警報

~~~~~~~~~~~~~~~~~~~~~~~~~~~~~~~~~~~~~~

JI1WLL 小澤 靖

我が家の1台のパソコンにウイルスが入りました。 データーがそれぞれのファイルの中にレポートがあ

りRSA暗号化されたプログラムが発見されました。 AES-128又はRSA-2048形式の暗号化 されたデーターです。

問題は、そのデーターを解くのに必要なソフトを購 入しろと誘導されることです。

私の場合 写真、一太郎データー見本などあらゆる ところに3/30付けで侵入されました。

直接の被害はなく 元のデーターも存在しているので被害はないのですが注意して ください。

マイクロソフトの無料ウイルスとウイルスソフトゼロには引っかかりませんでした。 解決方法は入山さん曰く再インストールだそうです。

\*さらに事務局が聞いた入山さん談話では、ウイルス対策してないPCより対策をし てあるPCの方がウイルスに侵されやすい傾向があるそうです。対策してあると安心し てチョット変だと気付かないのでしょう! 直感も必要かも?

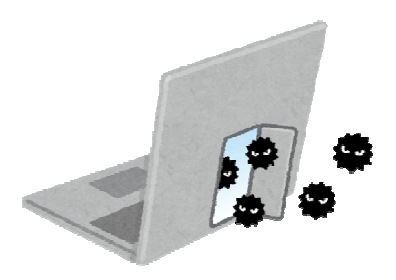

### DXCC情報とハムログ変更

JI1WLL 小澤 靖

### ・DXCC情報

KH5K キングマンリーフの消滅により合計が339に変更になりました。 330以上がオーナーロール、チャレンジ部門は1,000以上です。

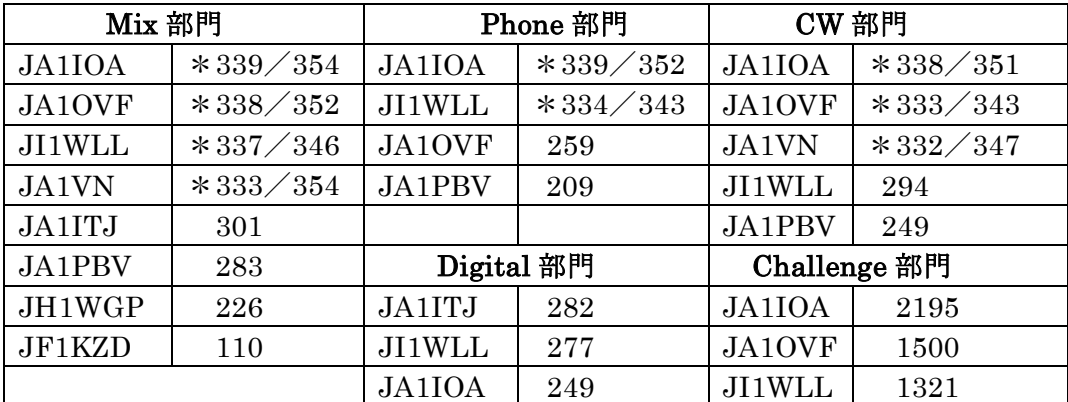

\*印はオナーロール入り

#### ・ハムログ変更について

KH5K キングマンリーフが 3 月 28 日付で消滅エンティティになり、上記の通り現 存エンティティは 399 です。

その他、KP5 がベネゼィラに返還されると消滅になります。

増加はコソボ (Z3) が何時承認されるかです。

さて KH5K の消滅によりハムログのマスターデータを直さなければ成りません。 下記の順番により直してください。

左上ハムログバーより

- ① オプション
- ② データの保守
- ③ マスターデータの編集
- ④ コード入力 「 662A 」
- ⑤ QTH 欄に追加文の入力 「 (Del'2016)米 」
- ⑥ 保存 X 印クリックで終了

以上です わからない方は土浦レビータで私を呼び出してください。

### ~~~~~~~~~~~~~~~~~~~~~~~~~~~~~~~~~~~ 皆さん、記事をお待ちしています。近況で結構ですので、連絡してください。

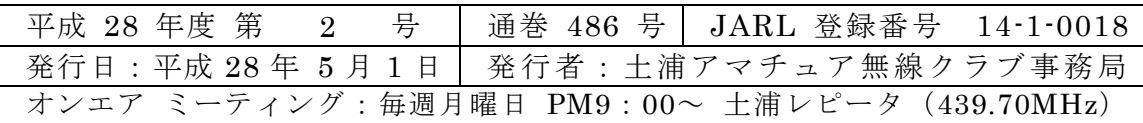